Министерство науки и высшего образования Российской Федерации

Федеральное государственное бюджетное образовательное учреждение высшего образования «Комсомольский-на-Амуре государственный университет»

Работа выполнена в СКПБ «Оптико-электронные методы в землеустройстве и кадастрах»

СОГЛАСОВАНО

Начальник отлела ОНиПКРС Димитриади  $(n6)$  $\left\langle \left\langle \right\rangle \right\rangle \left\langle \right\rangle = \left\langle \left\langle \rho \rho \right\rangle \right\rangle$  2023 г.

**УТВЕРЖДАЮ** Проректор по научной работе А.В. Космынин (Hodnuc<sub>b</sub>)  $\begin{array}{ccccc}\n\mathcal{U} & \mathcal{O} \mathcal{Y} & \mathcal{W} & \mathcal{C} \mathcal{S}\n\end{array}$  $2023$  T.

Декан ФКС

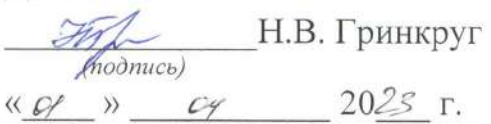

«Разработка проекта реконструкции объекта на базе цифровой модели, созданной методом наземного лазерного сканирования в ПО Recap и Revit» Комплект конструкторской / проектной документации

Руководитель СКПБ

В.И. Зайков (подпись, дата)  $12.04.24$ К.Г. Пахотина

(подпись, дата)  $/2$ .  $\mathcal{D}$  $\mathcal{H}$ 

Руководитель проекта

Комсомольск-на-Амуре 2024

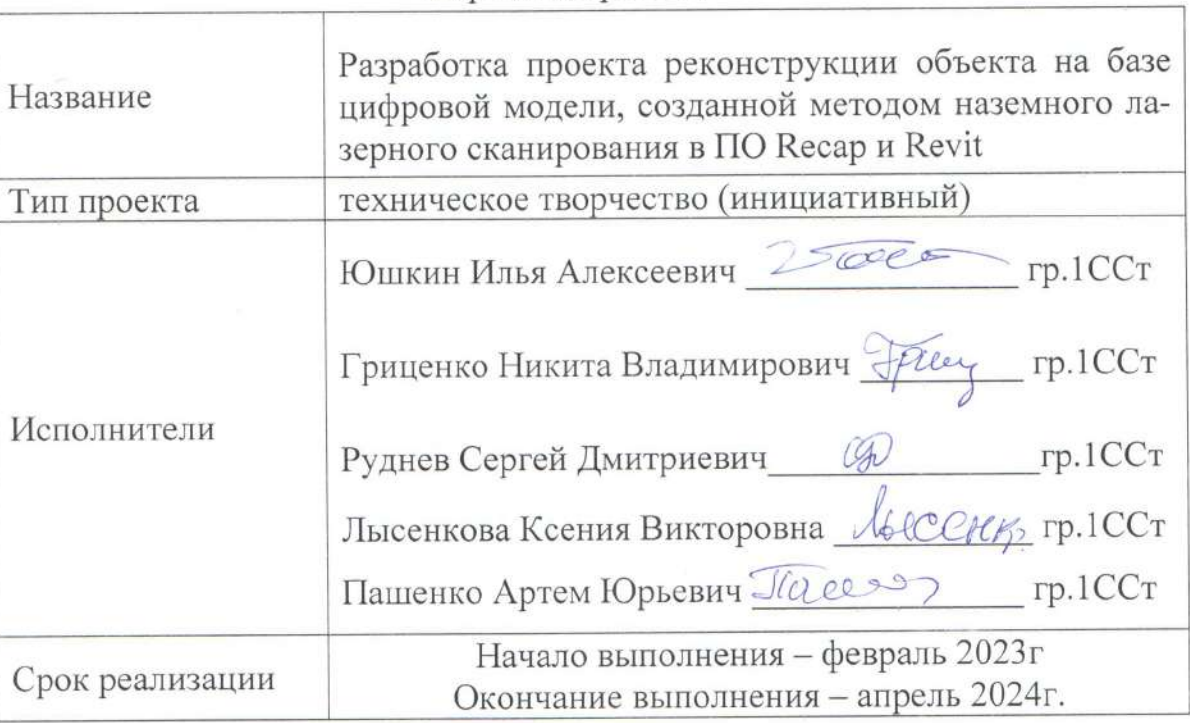

### Карточка проекта

# Использованное борудование и программное обеспечение

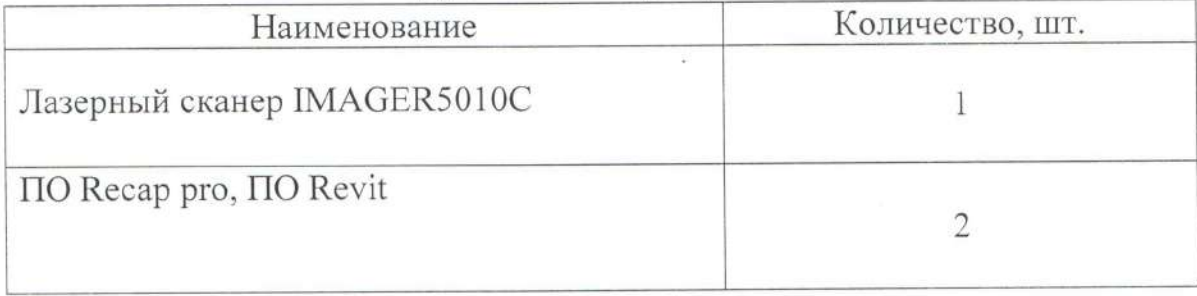

Министерство науки и высшего образования Российской Федерации

Федеральное государственное бюджетное образовательное учреждение высшего образования «Комсомольский-на-Амуре государственный университет»

#### ЗАДАНИЕ

#### на разработку

Название проекта: «Разработка проекта реконструкции объекта на базе цифровой модели, созданной методом наземного лазерного сканирования в ПО Recap и Revit»

Назначение: Создание объектно-ориентированной 3-D модели строительного объекта методом наземного лазерного сканирования

Область использования: Реконструкции объектов строительства на базе цифровой модели, созданной методом наземного лазерного сканирования в ПО Recap и Revit

Функциональное описание проекта: Аппаратно- программный комплекс для реализации проекта состоит из следующих компонентов:

- лазерный сканер для наземного лазерного сканирования IMAGER5010C;

- программный модуль Recap pro

- программный модуль Revit

Техническое описание: Реализация проекта предполагает разработку технологии реконструкции объекта на базе цифровой модели, созданной методом наземного лазерного сканирования в ПО Recap и Revit»

Требования:

- выполнить полномасштабное сканирование объекта при помощи наземного лазерного сканера IMAGER5010C;

- выполнить обработку результатов сканирования в ПО Recap для создания цифровой модели объекта;

- выполнить реконструкцию объекта на базе цифровой модели, созданной методом наземного лазерного сканирования в ПО Revit»

План работ:

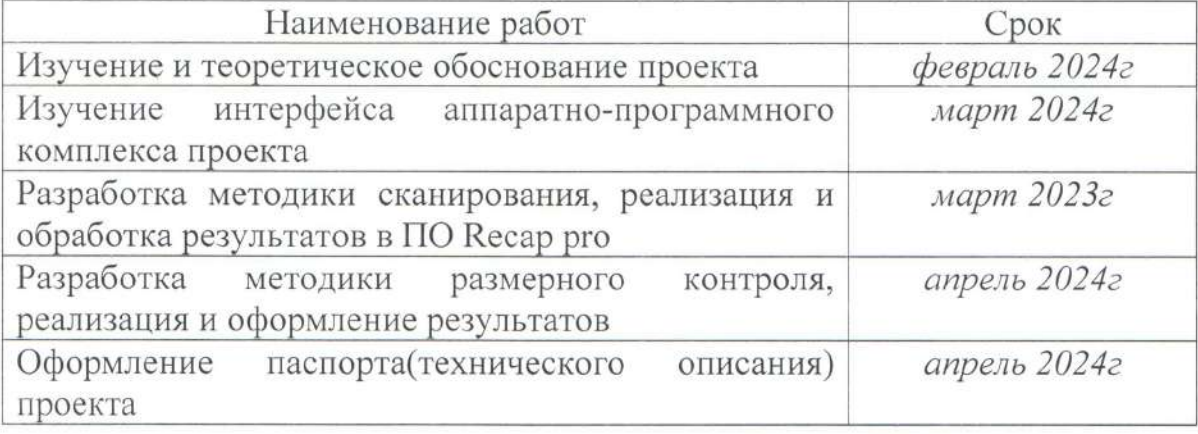

Перечень графического материала:

- 1. Цифровая модель объекта в ПО Recap;
- 2. план-схема первого этажа с закрытым круглогодичным бассейном;
- 3. план-схема кровли с встроенной зоной отдыха и террасой;
- 4. план-схема прилегающей территории с зонами парковки, проезда и отдыха.

Руководитель проекта

 $\underbrace{(h.\theta h.\Omega h.\Omega h)}_{(no\delta nucb,\ \delta ama)}$  K.F. Пахотина

Министерство науки и высшего образования Российской Федерации

Федеральное государственное бюджетное образовательное учреждение высшего образования «Комсомольский-на-Амуре государственный университет»

#### ПАСПОРТ

#### (техническое описание) проекта

«Разработка проекта реконструкции объекта на базе цифровой модели, созданной методом наземного лазерного сканирования в ПО Recap и Revit»

Руководитель проекта

modnucь, dama)

К.Г. Пахотина

Комсомольск-на-Амуре 2024

## **Содержание**

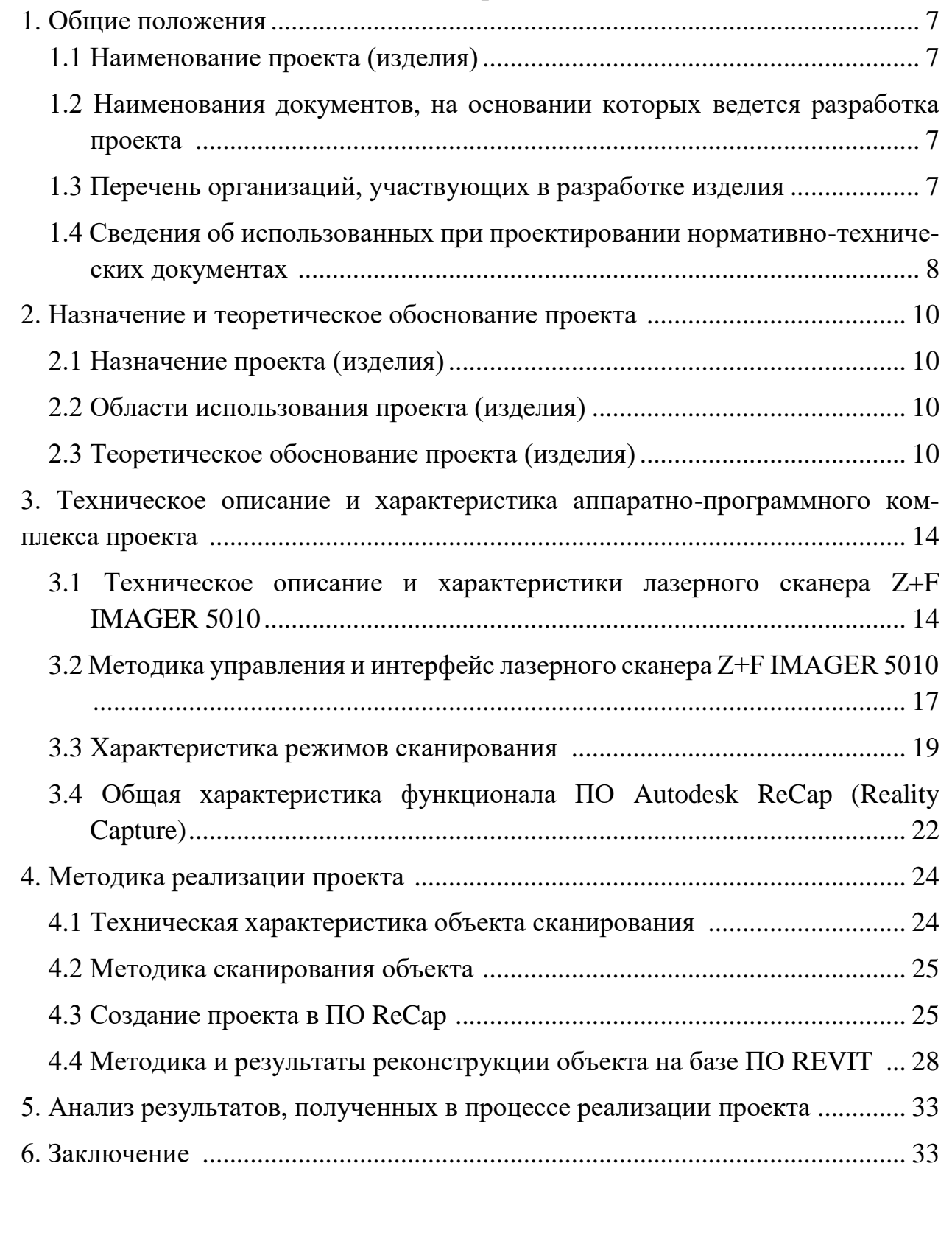

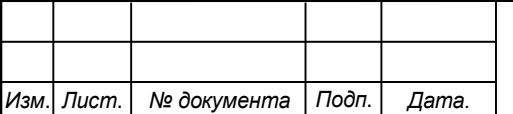

#### **Общие положения**

Настоящий паспорт (техническое описание) является документом, предназначенным для ознакомления с основными техническими параметрами, интерфейсом аппаратно-программного обеспечения, технологией установки и эксплуатации разработанного проекта.

#### **1.1 Наименование проекта(изделия)**

Полное наименование проекта –

«Разработка проекта реконструкции объекта на базе цифровой модели, со-зданной методом наземного лазерного сканирования в ПО Recap и Revit»

## **1.2 Наименования документов, на основании которых ведется проектирование изделия**

Разработка проекта «Разработка проекта реконструкции объекта на базе цифровой модели, созданной методом наземного лазерного сканирования в ПО Recap и Revit» осуществляется на основании требований и положений следующих документов:

- задание на разработку.

### **1.3 Перечень организаций, участвующих в разработке изделия**

Заказчиком проекта «Разработка технологии размерного контроля взаимного положения двутавровых балок подкрановых путей по цифровой модели объекта, созданной методом наземного лазерного сканирования в ПО Recap»

является Федеральное государственное бюджетное образовательное учреждение высшего образования «Комсомольский-на-Амуре государственный университет» (далее заказчик), находящийся по адресу: 681013, Хабаровский край, г. Комсомольск-на-Амуре, Ленина пр-кт., д. 17.

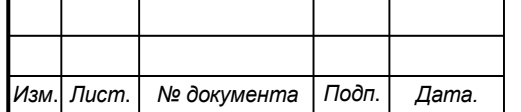

Исполнителями проекта «Разработка проекта реконструкции объекта на базе цифровой модели, созданной методом наземного лазерного сканирования в ПО Recap и Revit» являются конструкторы студенческого конструкторского/проектного бюро «Оптико-электронные методы в землеустройстве и кадастрах» (далее СКПБ), студенты:

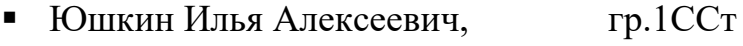

- Гриценко Никита Владимирович, гр.1ССт
- Руднев Сергей Дмитриевич гр.1ССт
- Лысенкова Ксения Викторовна гр.1ССт
- Пашенко Артем Юрьевич гр.1ССт

## **1.4 Сведения об использованных при проектировании нормативнотехнических документах**

При проектировании использованы следующие нормативнотехнические документы:

ГОСТ 2.001-2013. Единая система конструкторской документации. Общие положения.

ГОСТ 2.102-2013. Единая система конструкторской документации. Виды и комплектность конструкторских документов.

ГОСТ 2.105-95. Единая система конструкторской документации. Общие требования к текстовым документам.

ГОСТ 2.610-2006. Единая система конструкторской документации. Правила выполнения эксплуатационных документов.

ГОСТ 2.004-88. Единая система конструкторской документации. Общие требования к выполнению конструкторских технологических документов на печатающих и графических устройствах вывода ЭВМ.

ГОСТ 2.051-2006. Единая система конструкторской документации. Электронные документы. Общие положения.

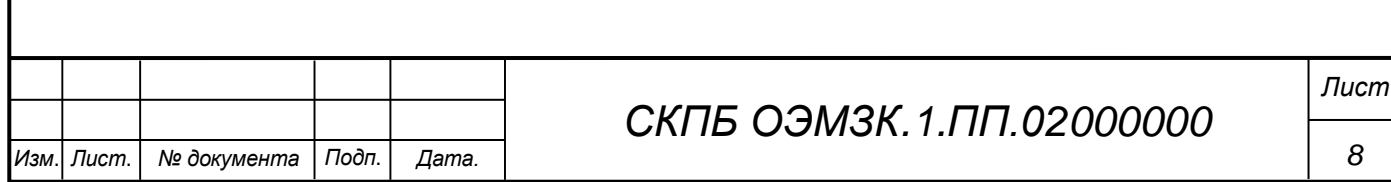

ГОСТ 2.052-2006. Единая система конструкторской документации. Электронная модель изделия. Общие положения.

ГОСТ 2.601-2013. Единая система конструкторской документации. Эксплуатационные документы.

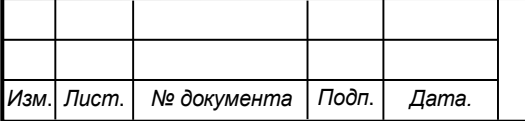

*СКПБ ОЭМЗК.1.ПП.02000000*

### **2 Назначение и теоретическое обоснование проекта**

### **2.1 Назначение проекта (изделия)**

Создание объектно-ориентированной 3-D модели строительного объекта методом наземного лазерного сканирования

Аппаратно- программный комплекс для реализации проекта состоит из следующих компонентов:

- лазерный сканер для наземного лазерного сканирования IMAGER5010C; - программный модуль Recap pro

### **2.2 Область использования проекта (изделия)**

Реконструкции объектов строительства на базе цифровой модели, созданной методом наземного лазерного сканирования в ПО Recap и Revit

### **2.3 Теоретическое обоснование проекта (изделия)**

Сущность наземного лазерного сканирования заключается в измерении с высокой скоростью расстояний от сканера до точек объекта и регистрации соответствующих направлений (вертикальных и горизонтальных углов), следовательно, измеряемые величины при наземном лазерном сканировании являются аналогичными, как и при работе с электронными тахеометрами.

Однако принцип тотальной съемки объекта, а не его отдельных точек, характеризует НЛС как съемочную систему, результатом работы которой является трехмерное изображение, так называемый скан.

Помимо высокой степени автоматизации, наземное лазерное сканирование обладает также следующими достоинствами по отношению к другим способам получения пространственной информации:

а) возможность определения пространственных координат точек объекта в полевых условиях (в момент сканирования измеряются дальность, вертикальный θ и горизонтальный φ углы, по которым вычисляются координаты X, Y, Z точек);

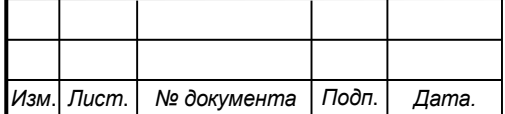

## *СКПБ ОЭМЗК.1.ПП.02000000*

*Лист*

б) трехмерная визуализация в режиме реального времени, позволяющая на этапе производства полевых работ определить «мертвые» зоны;

в) неразрушающий метод получения информации;

г) отсутствие необходимости обеспечения сканирования точек объекта с двух центров проектирования (стояния), в отличие от фотограмметрического способа;

д) высокая точность измерений;

е) принцип дистанционного получения информации обеспечивает безопасность исполнителя при съемке труднодоступных и опасных районов;

ж) высокая производительность. Наиболее важным достоинством применения НЛС является сокращение полевых работ при создании цифровых моделей объектов, следовательно, данная технология более экономически выгодна по сравнению с другими;

з) работы можно выполнять при любых условиях освещения, т. е. днем и ночью, так как сканеры являются активными съемочными системами;

и) высокая степень детализации;

к) многоцелевое использование результатов лазерного сканирования.

Результатом любого вида лазерного 3D сканирование является получение облака точек. Постобработка полученных с прибора данных осуществляется с учетом их последующего применения, т.е. зависит от того, для каких целей производилось лазерное сканирование. В свою очередь применение результатов наземного лазерного сканирования достаточно обширное:

- создание трехмерной модели (для проектирования, строительства, реконструкции, мониторинга изменений параметров сооружений и т.д.);

- разработка 2D чертежей и планов для проектирования и контроля строительно-монтажных работ (проектная и исполнительная документация, воссоздание строительной документации и т.д.);

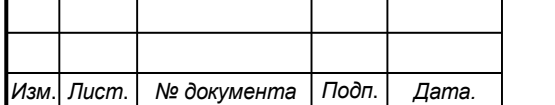

### *СКПБ ОЭМЗК.1.ПП.02000000*

*Лист*

- информационное моделирование зданий (BIM);
- создание геоинформационных систем управления предприятием. Принцип действия наземных лазерных сканеров

Система для наземного лазерного сканирования состоит из НЛС и полевого персонального компьютера со специализированным программным обеспечением [1]. НЛС состоит из лазерного дальномера, адаптированного для работы с высокой частотой, и блока развертки лазерного луча (рис. 1).

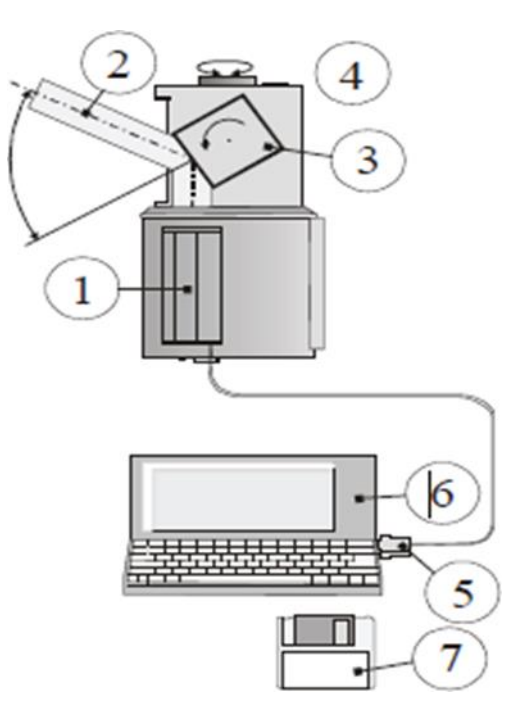

Рисунок 1 Состав и принципиальная схема наземной сканирующей системы: 1 – лазерный дальномер; 2 – приемо – передающий тракт

дальномера; 3 – сканирующее зеркало (призма); 4 – сканирующая головка сканера; 5 – кабель, соединяющий лазерный сканер с полевым компьютером; 6 – полевой компьютер (промышленный ноутбук) со специализированным

программным обеспечением; 7 – носитель информации

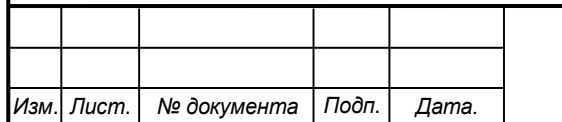

## *СКПБ ОЭМЗК.1.ПП.02000000*

*Лист*

В основу работы лазерных дальномеров, используемых в НЛС, положены импульсный и фазовый безотражательные методы измерения расстояний, а также метод прямой угловой засечки.

В качестве блока развертки в НЛС выступают сервопривод и полигональное зеркало или призма. Сервопривод отклоняет луч на заданную величину в горизонтальной плоскости, при этом поворачивается вся верхняя часть сканера, которая называется головкой. Развертка в вертикальной плоскости осуществляется за счет вращения или качания зеркала.

В процессе сканирования фиксируются направление распространения лазерного луча и расстояние до точек объекта. Результатом работы НЛС является растровое изображение – скан (рис. 3), значения пикселей которого представляют собой элементы вектора со следующими компонентами: измеренным расстоянием, интенсивностью отраженного сигнала и RGBсоставляющей, характеризующей реальный цвет точки.

Положение (строка и столбец) каждого элемента (пикселя) полученного растра отражает значения измеренных вертикального и горизонтального углов. Для большинства моделей НЛС характеристика реального цвета для каждой точки получается с помощью неметрической цифровой камеры.

Другой формой представления результатов наземного лазерного сканирования является массив точек (рис. 4) лазерных отражений от объектов, находящихся в поле зрения сканера, с пятью характеристиками, а именно пространственными координатами (X, Y, Z), интенсивностью и реальным цветом.

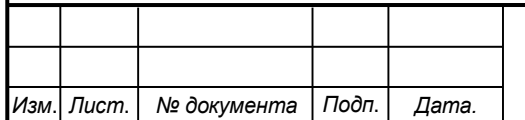

**3 Техническое описание и характеристика аппаратнопрограммного комплекса проекта**

Аппаратно- программный комплекс для реализации проекта состоит из следующих компонентов:

лазерный сканер для наземного лазерного сканирования IMAGER5010C;

- программный модуль Recap pro и Revit

**3.1 Техническое описание и характеристики лазерного сканера Z+F IMAGER 5010.**

Лазерный сканер Z+F IMAGER 5010 позволяет производить трехмерное сканирование местности, зданий и сооружений с высокой скоростью и детализацией. Он помогает собрать исходные данные с крайне малым количеством шумов даже для поверхностей, с небольшим коэффициентом альбедо.

Технические особенности

Частота сбора данных – 1,016 точек в секунду.

Максимальная дальность – 187 м.

Минимальное расстояние для съемки – 30 см.

Одной из важнейших особенностей наземного лазерного сканера является возможность получения данных об объектах с исключительной детализацией. Сканер оптимален для использования на промышленных объектах и при сканировании фасадов зданий. Он фиксирует самые мелкие декоративные детали, наличие дефектов инженерных коммуникаций и т.п. Полученные лазерным сканером Z+F IMAGER 5010 данные можно интегрировать в BIM-модели. В этих моделях находятся трехмерные чертежи всех элементов и частей зданий, а также инженерные коммуникации. С помощью набора данных BIM упрощается обслуживание и ремонт всех типов сооружений. В лазере используется источник излучения 1 класса, безопасный для глаз. Лазер можно использовать без средств индивидуальной защиты

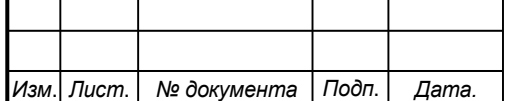

### *СКПБ ОЭМЗК.1.ПП.02000000*

органов зрения и на площадках с большим количеством людей. Простое управление Сканер может функционировать полностью автономно. В прибор встроен цветной сенсорный экран с возможностью управления стилусом. С его помощью можно выполнять настройку и управление прибором, а также выводить результаты произведенного сканирования. Корпус лазерного сканера Z+F IMAGER 5010 защищен по стандарту IP53. Его можно использовать в запыленных помещениях и на открытых площадках, оберегая от прямого контакта с каплями воды. Электроника сохраняет работоспособность при температуре окружающего воздуха до  $-10^{\circ}$ С. Лазерный излучатель и приемник собирает нужную информацию независимо от условий освещения. Большой объем памяти Для хранения файлов с облаками точек используется встроенная флеш-память объемом 64 Гб. Также предусмотрены дополнительные разъемы, через которые подключаются внешние накопители объемом 32 Гб. Всего можно подключить два внешних накопителя. Передача данных со сканера на компьютер или полевой контроллер возможна по сетевому кабелю Ethernet или через порт USB. Прибор может оснащаться внешними датчиками, приемниками GNSS и одометрами для упрощения позиционирования.

Технические характеристики

Тип - лазерный сканер Класс лазера 1;

Дальность - 187 м (расстояние разрешения неоднозначности) 0,3 м минимум;

Точность угловая - 0.007°;

Точность определения положения точки < 1 мм;

Размер лазерного пятна - 3,5 мм (на расстоянии 0.1 м);

Скорость сканирования - 1,016 млн. точек в секунду ;

Разрешение - 0,1 мм ;

Размеры - 170 x 286 x 395 мм;

Масса 9,8 кг ;

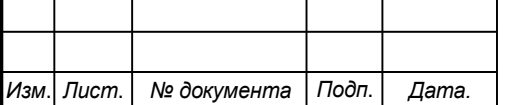

*СКПБ ОЭМЗК.1.ПП.02000000*

Рабочая температура -10° C ... +45° C;

Температура хранения -20 $\degree$  C  $\ldots$  +50 $\degree$  C;

Защищенность IP53;

Влажность неконденсируемая;

Потребляемая мощность В среднем < 65 Ватт Размеры батареи 170 x 88 x 61 мм Масса батареи 1,2 кг

Время работы без подзарядки > 2.5 часов (внутренняя батарея);

Хранение данных:

- встроенная флеш-карта на 64  $\Gamma$ б, 2 х внешних разъема дл накопителей 32 Гб;

Размеры адаптера питания - 35 x 67 x 167 мм;

Сканер вращается вокруг вертикальной оси:

- вертикальное поле зрения 320°, вертикальное разрешение 0.0004°;

- горизонтальное поле зрения  $360^{\circ}$ , горизонтальное разрешение  $0.0002^{\circ}$ ;

Скорость сканирования до 50 об/сек (3000 об/мин)

Двухосевой компенсатор разрешение:  $0.001^{\circ}$  диапазон измерения:  $\pm 0.5^{\circ}$ точность: < 0.007° выбор между вкл. и откл. Состоянием Лазерный отвес класс лазера 2 точность отвеса 0,5 мм /1м диаметр лазерного пятна < 1,5 мм на 1,5 м Экран нивелирования Функция электронного уровня во встроенном ПО и в Laser Control Передача данных Etdernet или USB 2.0 Встроенная панель управления Операции с сенсорным экраном, цветной дисплей отображает результаты сканирования и фотографии с функциями измерения и навигации Интерфейсы 2 x USB, LEMO 9-pin и LEMO 7-pin для подключения M-Cam и внешних сенсоров, таких, как GPS, одометры Условия освещения Работает в любых условиях – от яркого света до полной темноты Точность измерения расстояния, СКО Отражение 14% Отражение 37% Отражение 80% Точность измерения расстояния на 10 м 0,5 мм 0,4 мм 0,3 мм Точность измерения расстояния на 25 м 1,0 мм 0,6 мм 0,5 мм Точность измерения расстояния на 50 м 2,7 мм 1,2 мм 0,8 мм Точность измерения расстояния на 100 м 10,0 мм 3,8

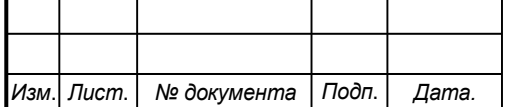

## *СКПБ ОЭМЗК.1.ПП.02000000*

мм 2,0 мм Угловое разрешение Продолжительность скана Пикселей/360° гориз./вертик. Низкое качество Нормальное качество Высокое качество Премиальное качество "Обзорное" 1 250 0:13 мин 0:26 мин 0:52 мин 1:44 мин "Низкое" 2 500 0:26 мин 0:52 мин 1:44 мин 3:24 мин "Среднее" 5 000 0:52 мин 1:44 мин 3:22 мин 6:44 мин "Высокое" 10 000 1:44 мин 3:22 мин 6:44 мин 13:28 мин "Супервысокое" 20 000 3:28 мин 6:44 мин 13:28 мин 26:56 мин "Ультравысокое" 40 000 6:56 мин 13:28 мин 26:5 мин 53:20 мин "Экстремально высокое" 100 000 - 1:21 ч 2:42 ч

# **3.2 Методика управления и интерфейс лазерного сканера Z+F IMAGER 5010.**

Управление лазерным сканером после включения осуществляется путем обращения к функциям главного меню на сенсорном экране.

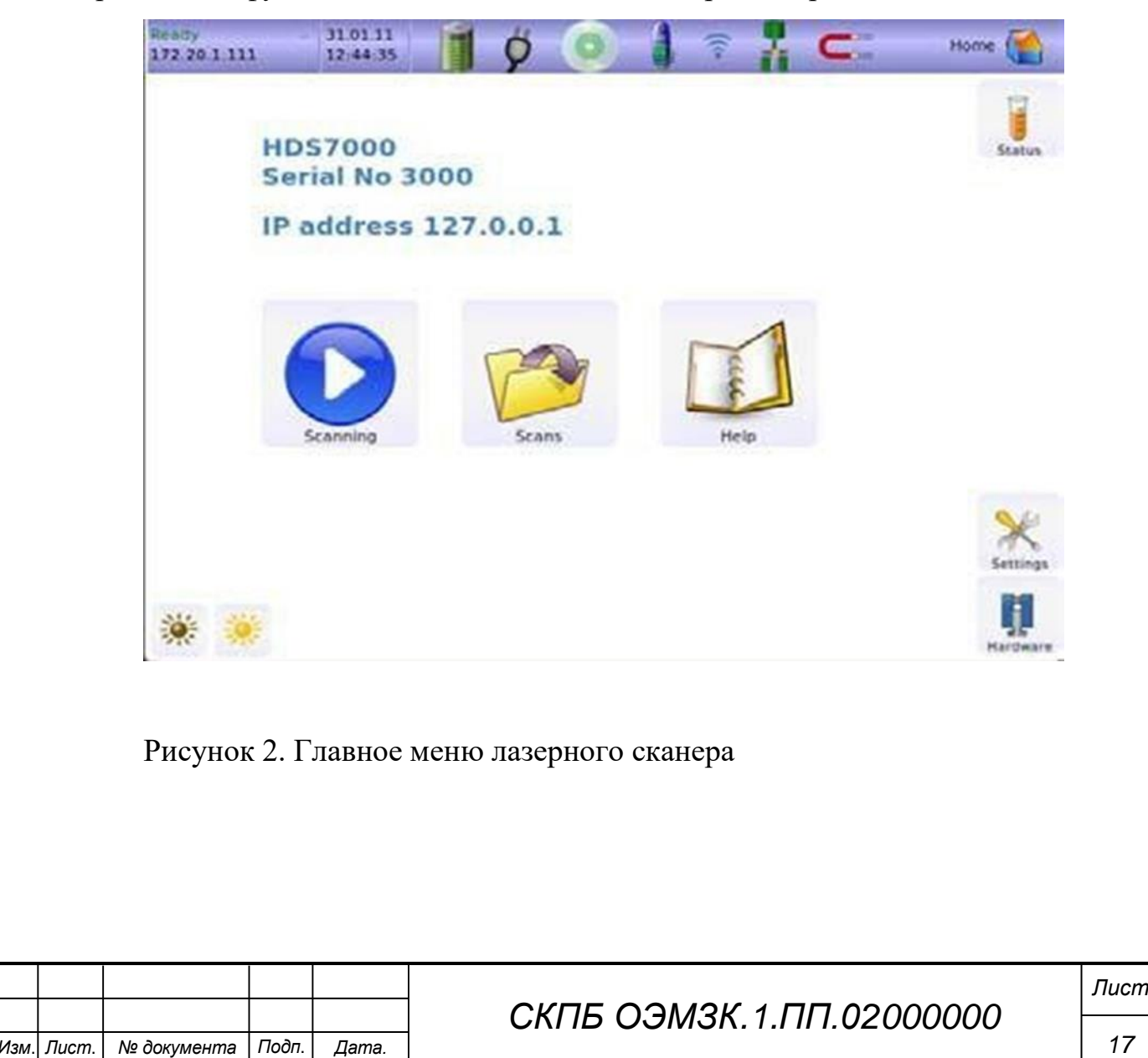

## Обозначение и описание функций главного меню

#### Панель статуса

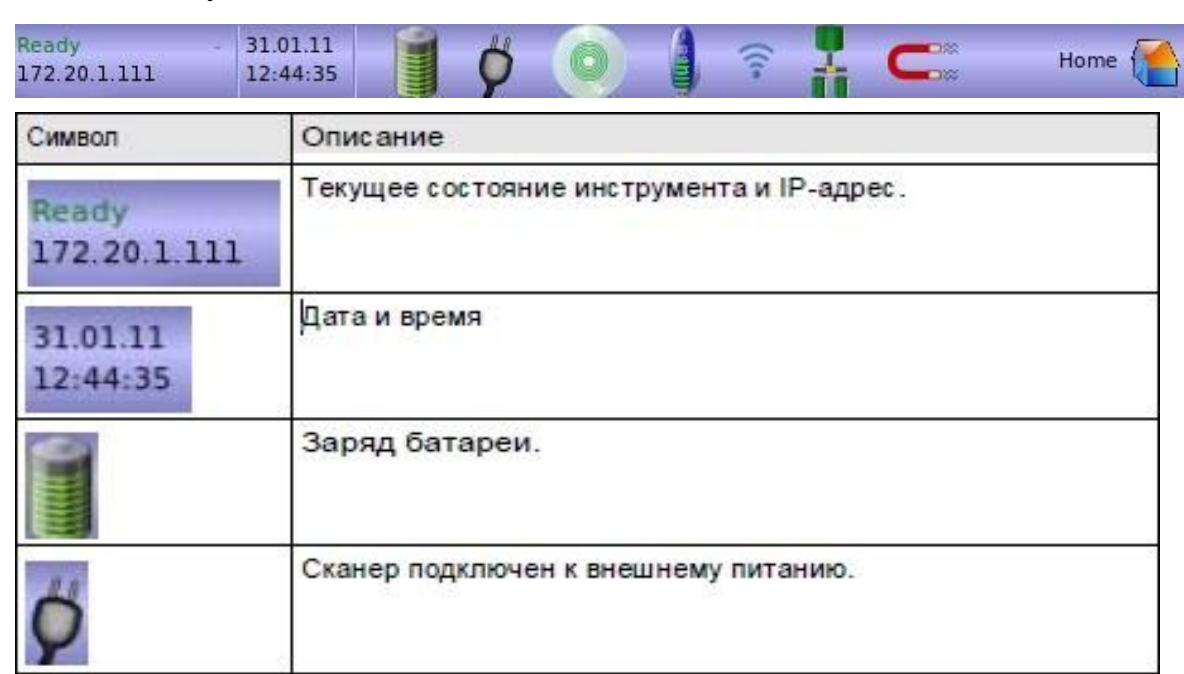

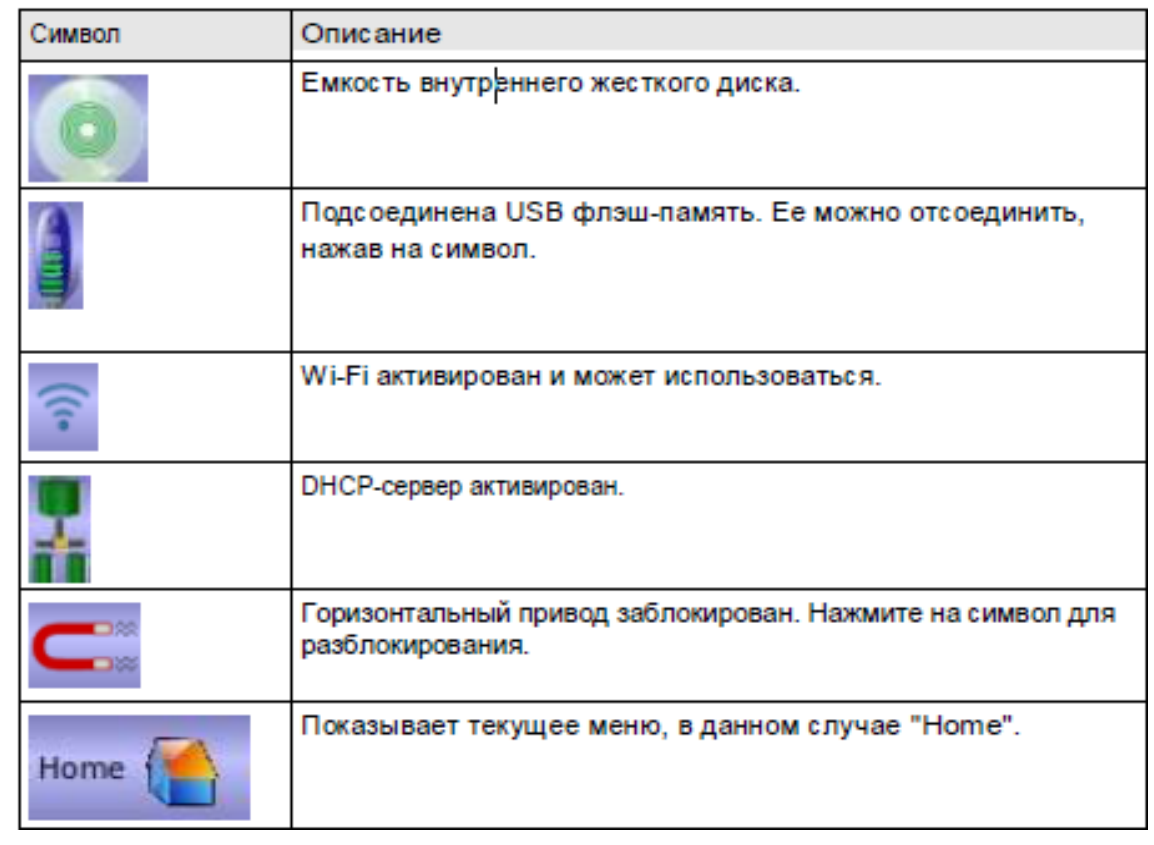

Рисунок 3 Обозначение и описание функций панели статуса

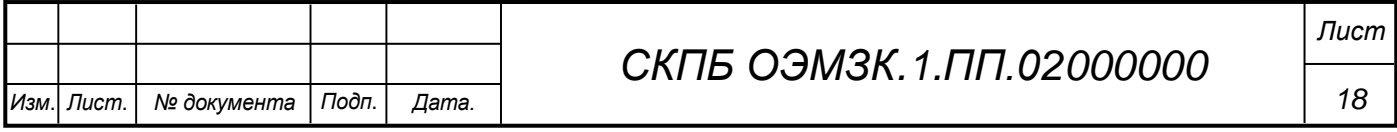

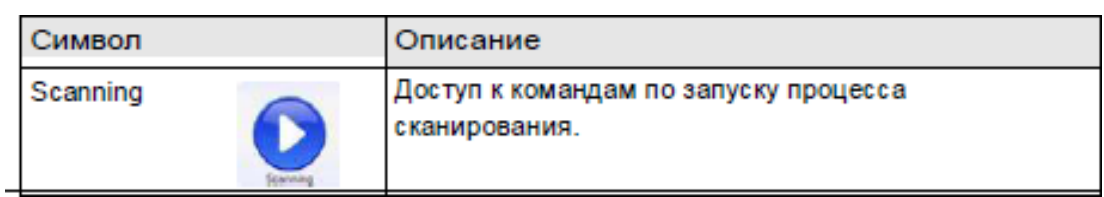

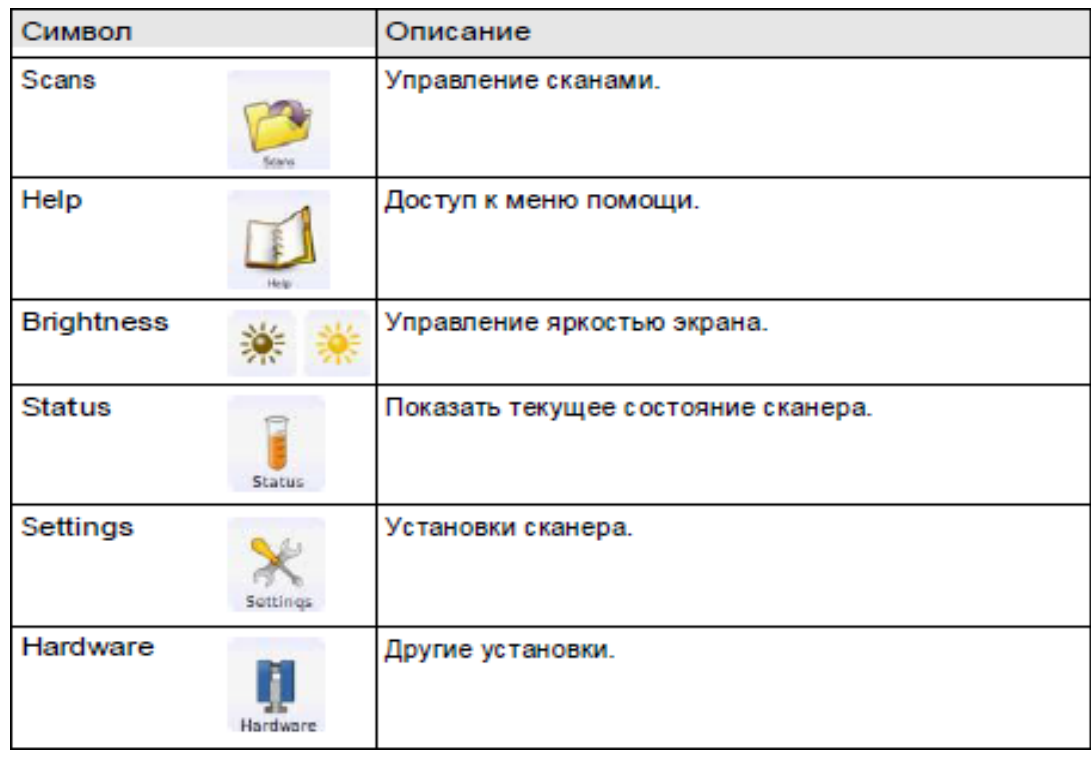

Рисунок 4 – Описание главного меню

### **3.3 Характеристика режимов сканирования**

Доступ и реализация различных режимов сканирования осуществляется путем активизации соответствующих опций на панели главного меню. На данной панели активируется опция Scanning для перехода к командам запуска процесса сканирования на сенсорном экране. Общий вид окна сканирования и краткое описания соответствующий функций представлено на рис.5

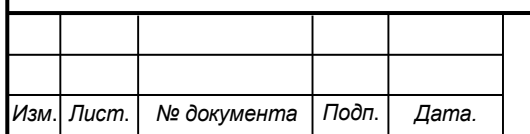

# *СКПБ ОЭМЗК.1.ПП.02000000*

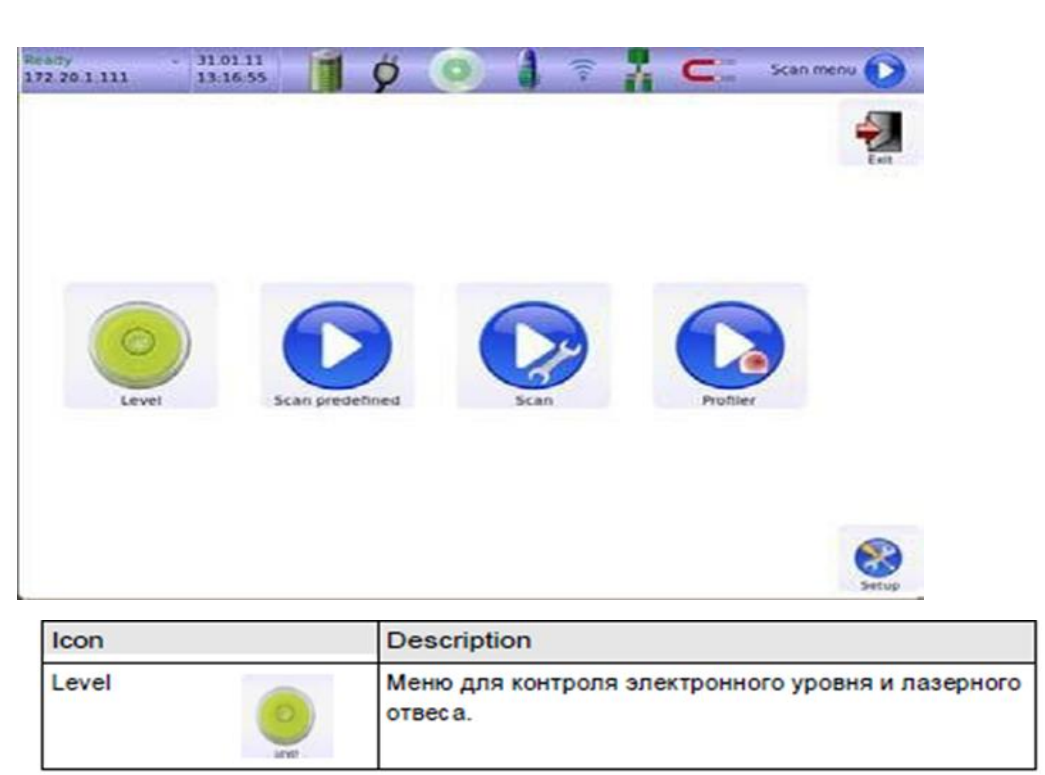

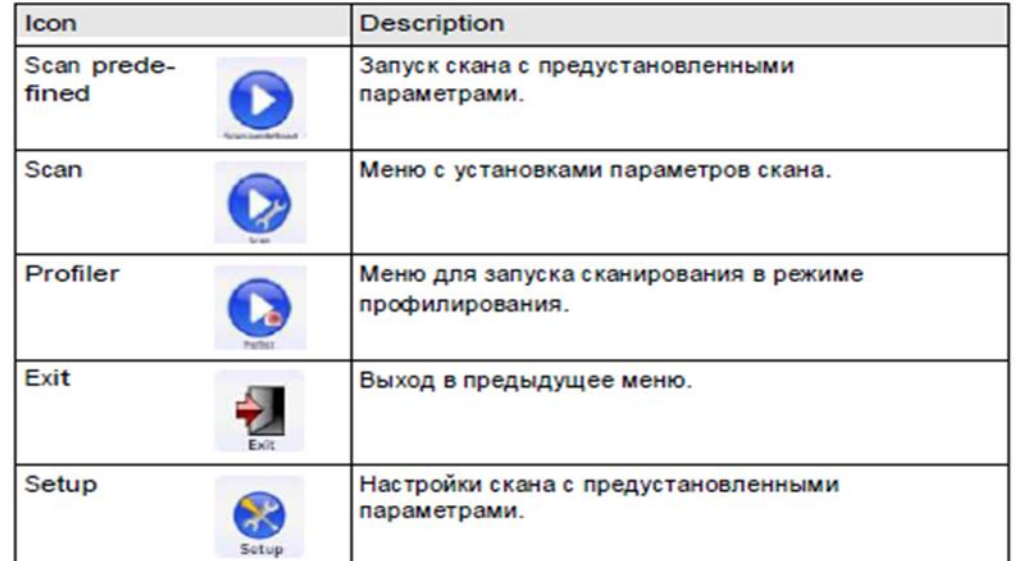

Рисунок 5 Общий вид окна сканирования и краткое описания соответствующий функций

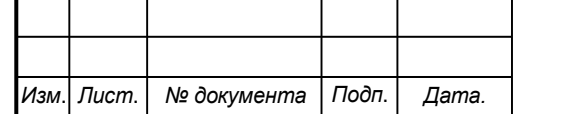

# *СКПБ ОЭМЗК.1.ПП.02000000*

*Лист*

К основным режимам сканирования следует отнести следующие:

- сканирование в режиме с предустановленными параметрами. Параметры сканирования задаются с помощью функции Setup и после активации данного режима на экране главного меню осуществляется процедура сканирования.

- сканирование с заданием пользовательских установок. При активации данного режима необходимо создать файл проекта и задать параметры сканирования в специальном окне сенсорного экрана. Общий вид окна для задания параметров сканирования представлен на рис. 6

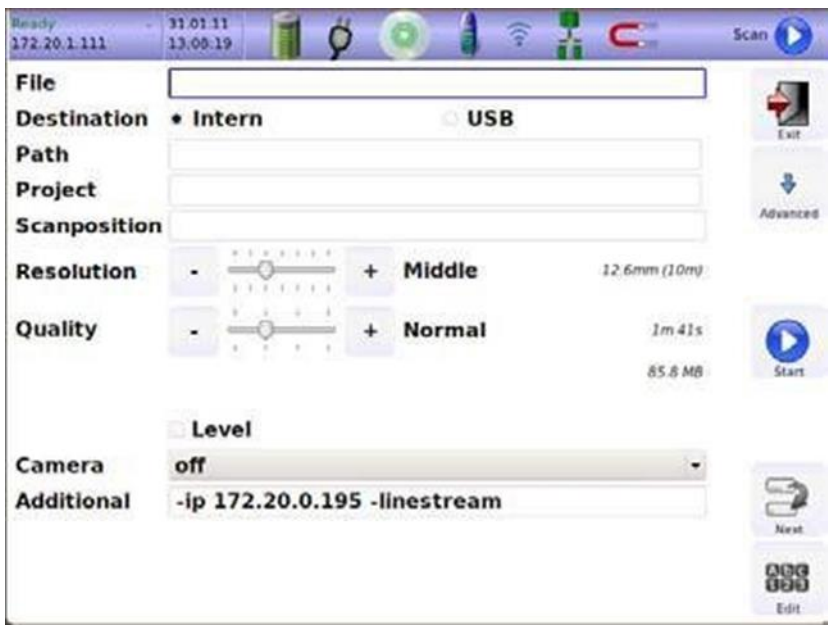

Рисунок 6 Общий вид окна для задания параметров сканирования

Текстовая информация вводится пользователем с помощью электронной клавиатуры (см. рис. 7)

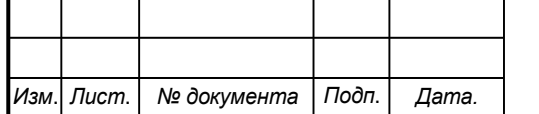

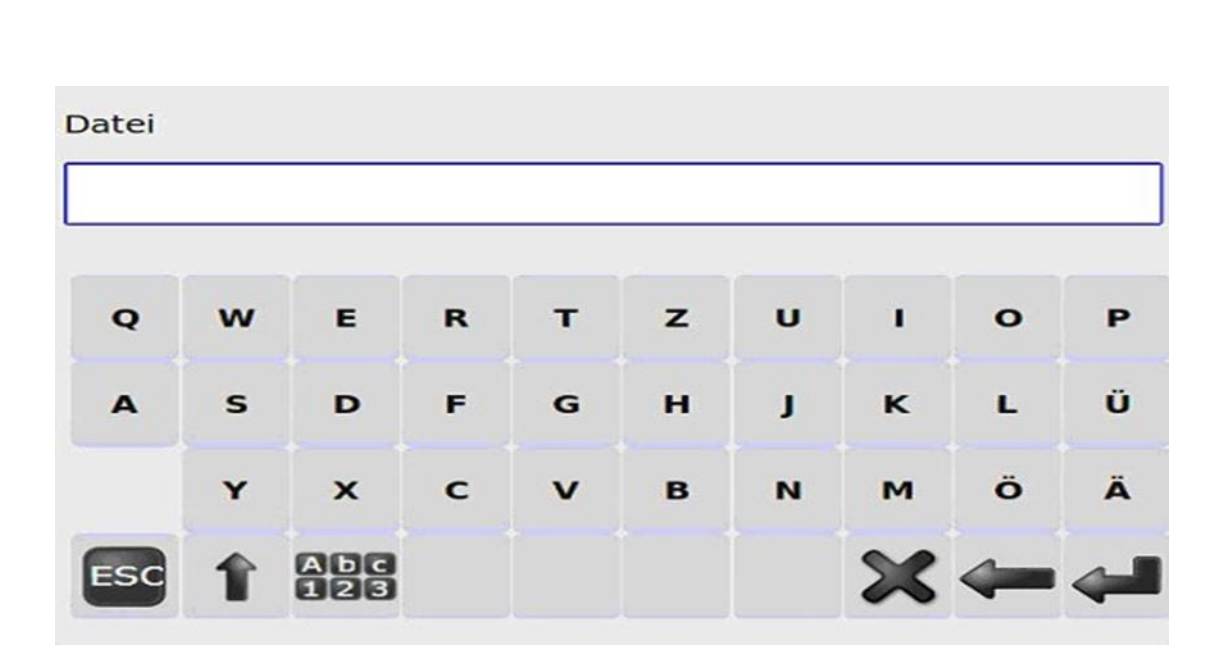

Рисунок 7 Общий вид электронной клавиатуры

- сканирование в режиме профилирования. Задание параметров сканирования осуществляется в формате 2D-профилирования. При этом блокируется горизонтальный привод сканера и съемка осуществляется только за счет вращения зеркала в вертикальной плоскости. Этот режим востребован при съемке с движущихся транспортных средств, когда горизонтальное вращение заменяется движением вперед. Для определения траектории движения используются дополнительные сенсоры.

## **3.4 Общая характеристика функционала ПО Autodesk ReCap (Reality Capture)**

Autodesk ReCap (Reality Capture) – семейство настольных и облачных решений для создания трехмерной модели по фотографиям и данным 3D сканирования. Autodesk ReCap входит в состав всех программных комплексов Autodesk с 2014 версии.

Autodesk ReCap Studio является настольным приложением для обработки данных лазерного сканирования, а Autodesk ReCap Photo доступен в виде сервиса на сайте Autodesk 360. С помощью ReCap Photo можно загрузить на сервер набор фотографий и получить трехмерную триангулированную модель.

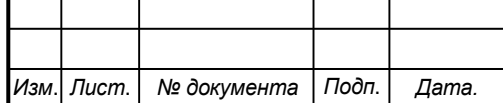

### *СКПБ ОЭМЗК.1.ПП.02000000*

Аппаратно-независимое 3D лазерное сканирование

Autodesk ReCap поддерживает почти все известные форматы лазерного сканирования, вследствие чего, работы по созданию трехмерной модели, на основе данных лазерного сканирования и фотографиям, упрощаются. Данные лазерного сканирования можно отправлять в облачные сервисы и всегда иметь к ним доступ.

Фотореалистичная визуализация данных

На основе данных лазерного сканирования Autodesk ReCap позволяет создавать фотореалистичные визуализации, что упрощает взаимодействие с заказчиком и партнерами.

Работа с облаками точек в Autodesk ReCap

С помощью простых и понятных инструментов, Autodesk ReCap позволяет редактировать облака точек: удалять, подсвечивать, копировать, добавлять точки обследования и т.д.

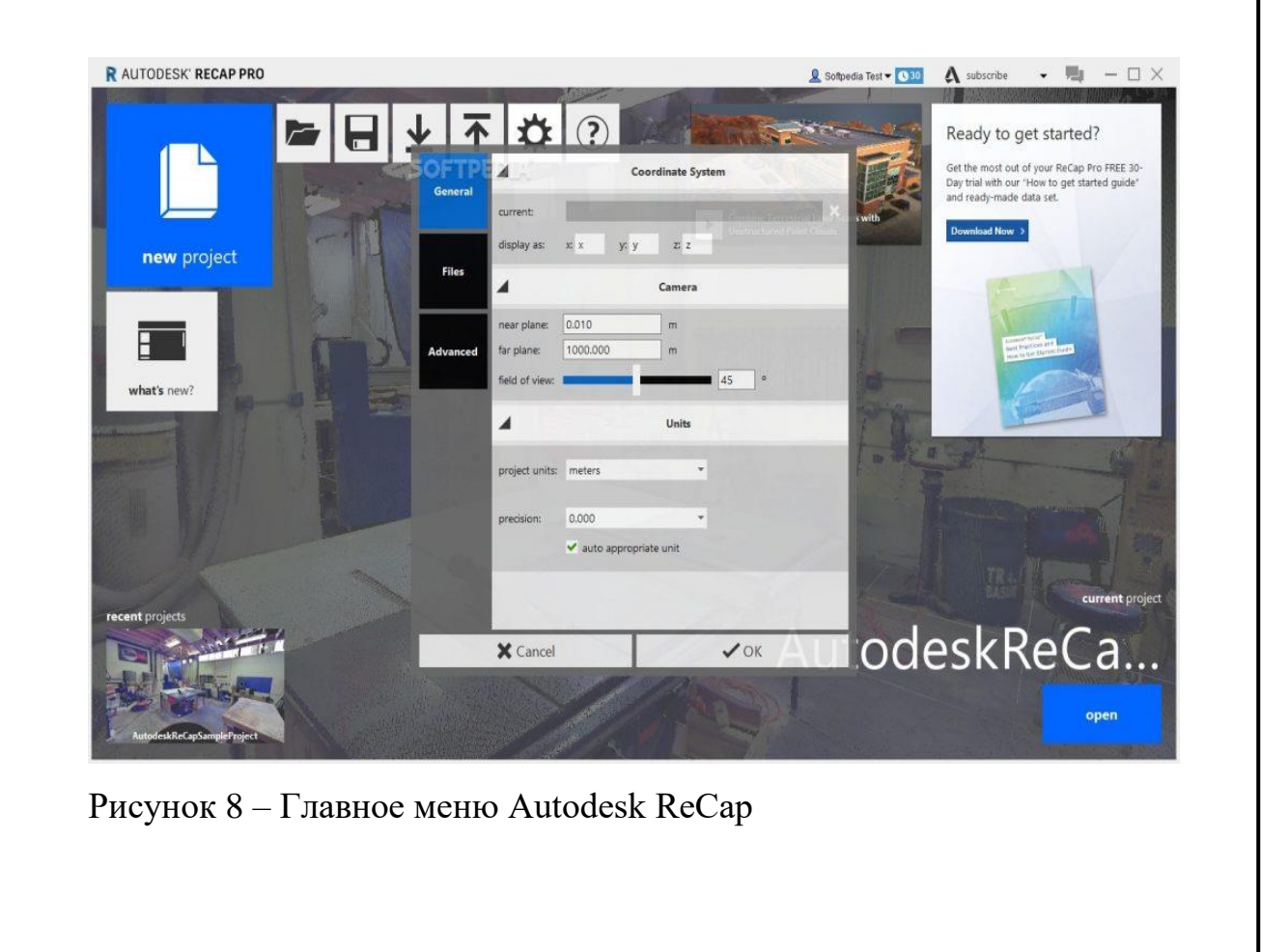

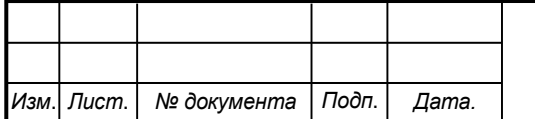

# *СКПБ ОЭМЗК.1.ПП.02000000*

### **4 Методика реализации проекта**

### **4.1 Техническая характеристика объекта сканирования**

Объектом сканирования является является здание краевого государственное казенного образовательное учреждения для детейсирот и детей, оставшихся без попечения родителей "детский дом № 9", расположенное по адресу:

681013, Россия, г. Комсомольск –на-Амуре, ул. Котовского 8/2

Краткая характеристика строительного объекта

Здание 1963 года постройки, кирпичное, двухэтажное. Ввиду протечки кровли пришли в негодность оконные откосы. Из-за повышенной влажности требуется полная замена покрытия полов. Также на поверхности потолков, внутренних стен и перегородок наблюдается вздутие и отслоение штукатурного слоя. В здании не функционирует теплоснабжение, электроснабжение, водоснабжение, канализация.

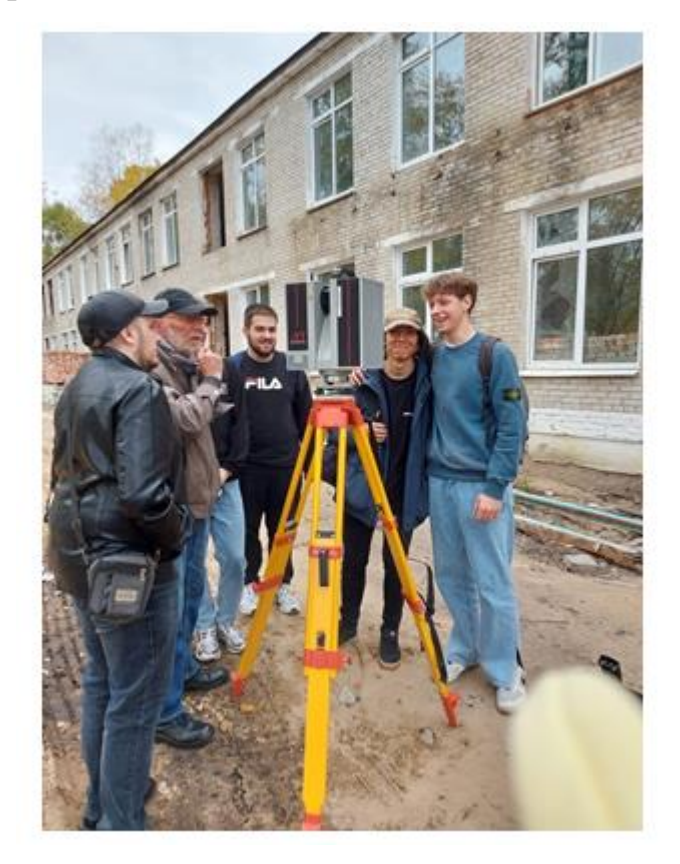

Рисунок 1. Общий вид строительного объекта

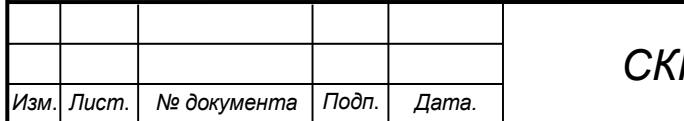

*СКПБ ОЭМЗК.1.ПП.02000000*

### **4.2 Методика сканирования объекта**

Сканирование объекта осуществляется при помощи лазерного сканера Z+F IMAGER 5010 с трех станций. Взаимное расположение станций сканирования должно обеспечивать необходимый диапазон зон перекрытия облаков точек. Сканирование выполнено в режиме с заданием пользовательских установок. Параметры сканирования:

- угловое разрешение соответствует среднему диапазону;

- качество сканирования соответствует нормальному режиму;

- время сканирования на станции – 3мин. 45сек.

#### **4.3 Создание проекта в ПО ReCap**

Создание проекта состоит из нескольких этапов, которые позволяют объединить данные сканирования в облако точек:

импорт

- регистрация
- указатель

Активирование опции "сканировать проект", расположенной наглавном экране:

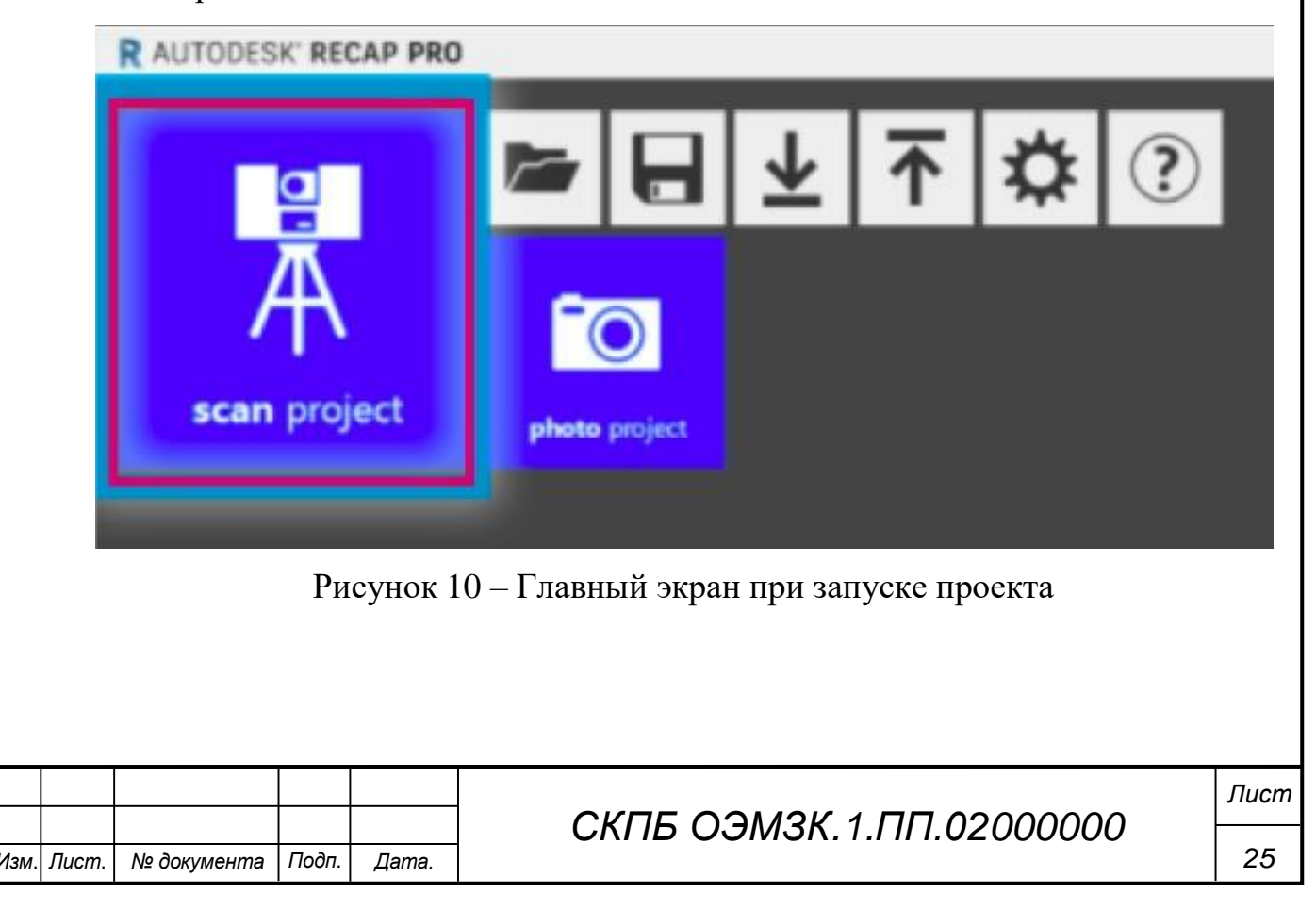

Задание имени проекта и выбор файлов сканирования для объединения в облако точек. После выбора нужных файлов отображаются параметры импорта. Они позволяют задать несколько параметров, влияющих на результат импорта.

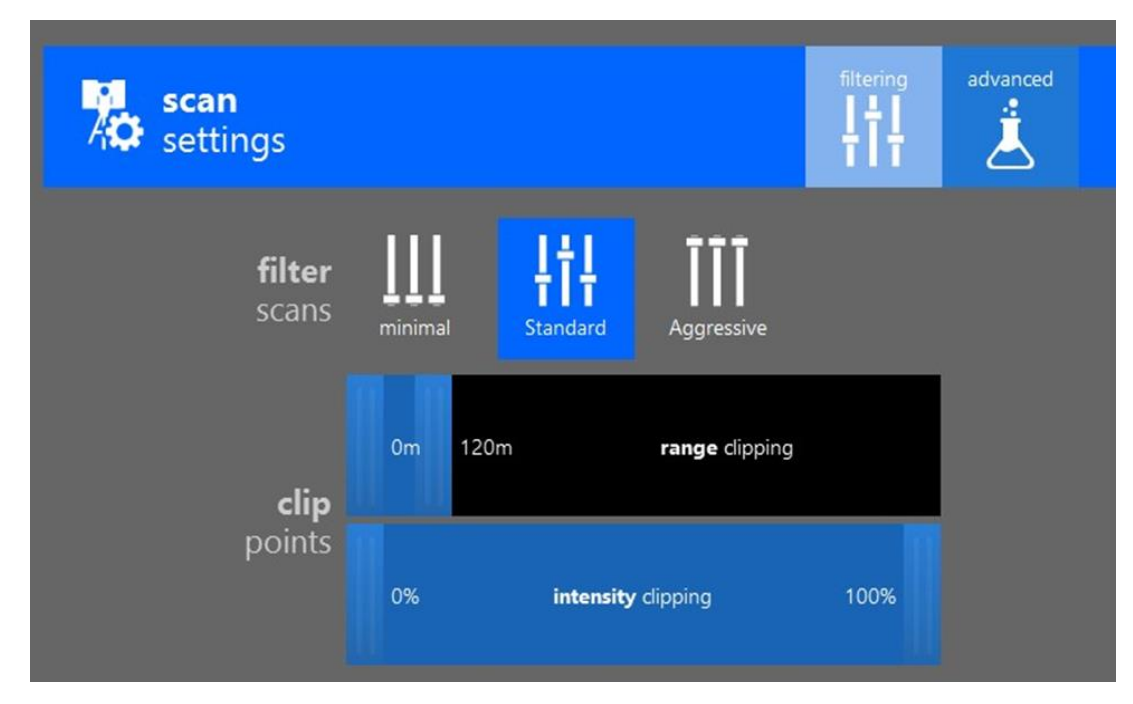

Рисунок 11– Параметры импорта

Регистрация сканирований

Для профессиональных пользователей, у которых есть незарегистрированные данные, ReCap предоставляет инструменты, позволяющие объединять сканы в одно связное облако точек. Этот процесс, по сути, объединяет ваши сканы в полное представление вашего предполагаемого проекта. ReCap предлагает два типа регистрации, как описано в разделах этого раздела. Этот процесс, по сути, объединяет ваши сканы в полное представление вашего предполагаемого проекта.

Отчет о качестве регистрации

Перекрытие: это процент общих функций по всему проекту. Более высокий процент перекрытия гарантирует, что объекты, которые затенены или скрыты за объектами при одном сканировании будут видны при одном из других сканирований.

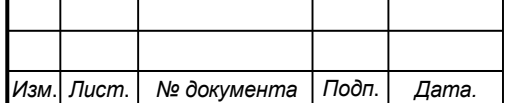

Баланс: показывает процентное содержание общих объектов при сканировании. Низкий баланс обычно возникает, когда станции сканирования расположены слишком далеко друг от друга, чтобы совместно использовать высококачественные поверхности в каждом направлении. Это особенно часто встречается на больших открытых площадках - в этих случаях необходимо тщательно осмотреть помещение, чтобы убедиться, что сканер установлен в нужном месте.

Точки (<6 мм): показывает процент точек перекрытия в пределах 1/4 дюйма (или 6 мм) от соответствующего элемента в проекте. Это значение должно

Методика редактирования облака точек проекта в режиме 3D-вида При редактировании параметров отображения необходимо обепечить настройку следующих режимов:

- настройка цветового режима
- настройка параметров освещения;
- настройка параметров отображения точек и системы координат;
- настройка элементов пользовательского интерфейса;
- настройка цвета фона.

После редактирования и корректировки облака точек 3-D модель объекта преобразуется к виду, представленному на рис.12. В представленной цифровой модели объекта сканирования сохранен только фрагмент облака точек, характеризующий конструкцию и взаимное положение основных элементов строительного объекта

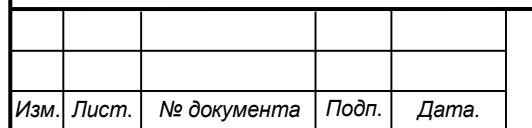

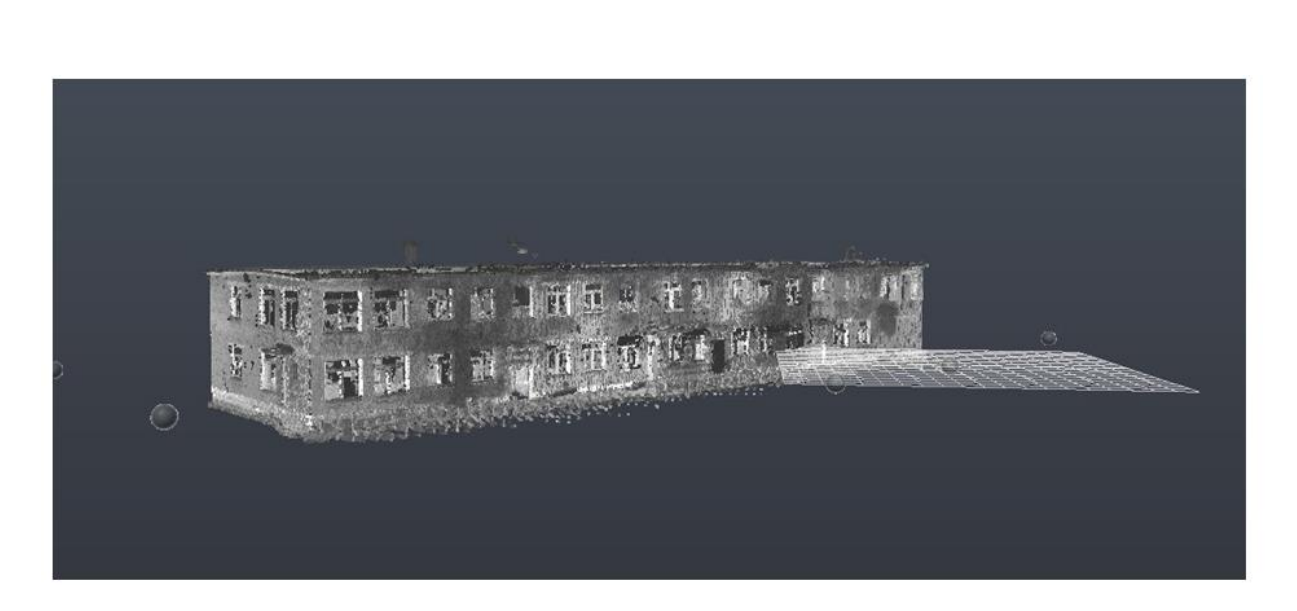

Рисунок 12 3-D модель объекта сканирования в преобразованном виде

### **4.4 Методика и результаты реконструкции объекта на базе ПО REVIT**

#### Сферы применения ПО Revit

Архитектурное проектирование. Задача архитектора заключается не только в создании привлекательного фасада и удобных планировок — он должен рассчитать массу параметров, которые сделают здание комфортным для использования, помогут снизить затраты на энергопотребление и т.д. Информационная панель Project Solon в последних версиях Revit позволяет анализировать данные энергопотребления на объекте для принятия более точных решений во время проектирования. В программе можно создать модель строительной площадки со всеми рельефами и инфраструктурой. Еще один облачный сервис Energy Analysis for Revit поможет оценить затраты на энергопотребление в течение всего жизненного цикла здания или сооружения (периода от начала инженерных изысканий до сноса всей постройки по истечении срока ее эксплуатации). Облачный сервис Lighting Analysis for Revit (доступен по подписке) позволяет моделировать естественное и искусственное освещение на объекте. Результаты расчетов по энергопотреблению в каждом конкретном случае можно проверить с помощью инструмента Radiance.

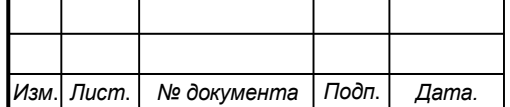

## *СКПБ ОЭМЗК.1.ПП.02000000*

Проектирование строительных конструкций. Процесс компьютерного моделирования элементов здания включает не только построение чертежей, но и проведение расчетов и создания различных моделей, которые наглядно показывают воздействие нагрузок, солнечного света и перепадов температур. Программа Revit позволяет проектировщикам взаимодействовать с изготовителями металлопроката, который будет применяться в строительстве, чтобы сразу заказать изделия необходимой конфигурации с определенными характеристиками материала. При этом в данном ПО можно создавать модели зданий и сооружений с использованием различных материалов для расчета нагрузки: ЖБИ, стали, кирпича, древесины и т.д. Облачный сервис Structural Analysis for Revit позволяет проводить расчеты конструкций зданий, визуализировать и корректировать их, а также изображать результаты на моделях, графиках и диаграммах. Проектировщики могут предусмотреть множество деталей, вплоть до расположения арматуры в бетоне.

Проектирование инженерных систем. Вентиляция, канализация, электросеть — все эти системы требуют особого внимания. В Revit можно создать наглядные модели и подробные проекты с чертежами и визуализацией. Меню настройки параметров расчета упрощает проектирование систем воздуховодов и пожаротушения. Благодаря экспорту данных из Autodesk Fabrication CADmep, Fabrication ESTmep и Fabrication CAMduct у инженера появляется возможность создавать уже готовые для точной деталировки модели фитингов, сегментов и т.д. Элементы электрических систем и трубопроводов, заложенные в ПО, позволяют быстро создавать разводку, в которую можно включать осветительные приборы, пожарную сигнализацию, системы пожаротушения и многое другое.ения арматуры в бетоне.

Промышленное строительство. В Revit проектирование складских и заводских помещений отличается от процесса создания проектов жилых зданий. Программа помогает ускорить процесс создания инженерной документации, разбивая уже готовые модели на определенные блоки. Например, можно

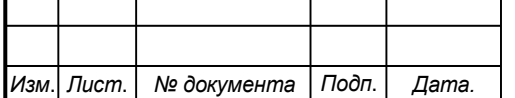

### *СКПБ ОЭМЗК.1.ПП.02000000*

наглядно продемонстрировать метод строительства, постепенно снимая или добавляя «слои» от этапа заливки фундамента до бетонирования и грунтования стен. Специальный механизм параметрического управления изменениями в данном ПО поможет составить точную смету.

Использование функционала ПО Revit позволяет выполнить реконструкцию объекта в соответствии с требованиями технического задания. На рисунке 13 представлен общий вид проекта в ПО Revit.

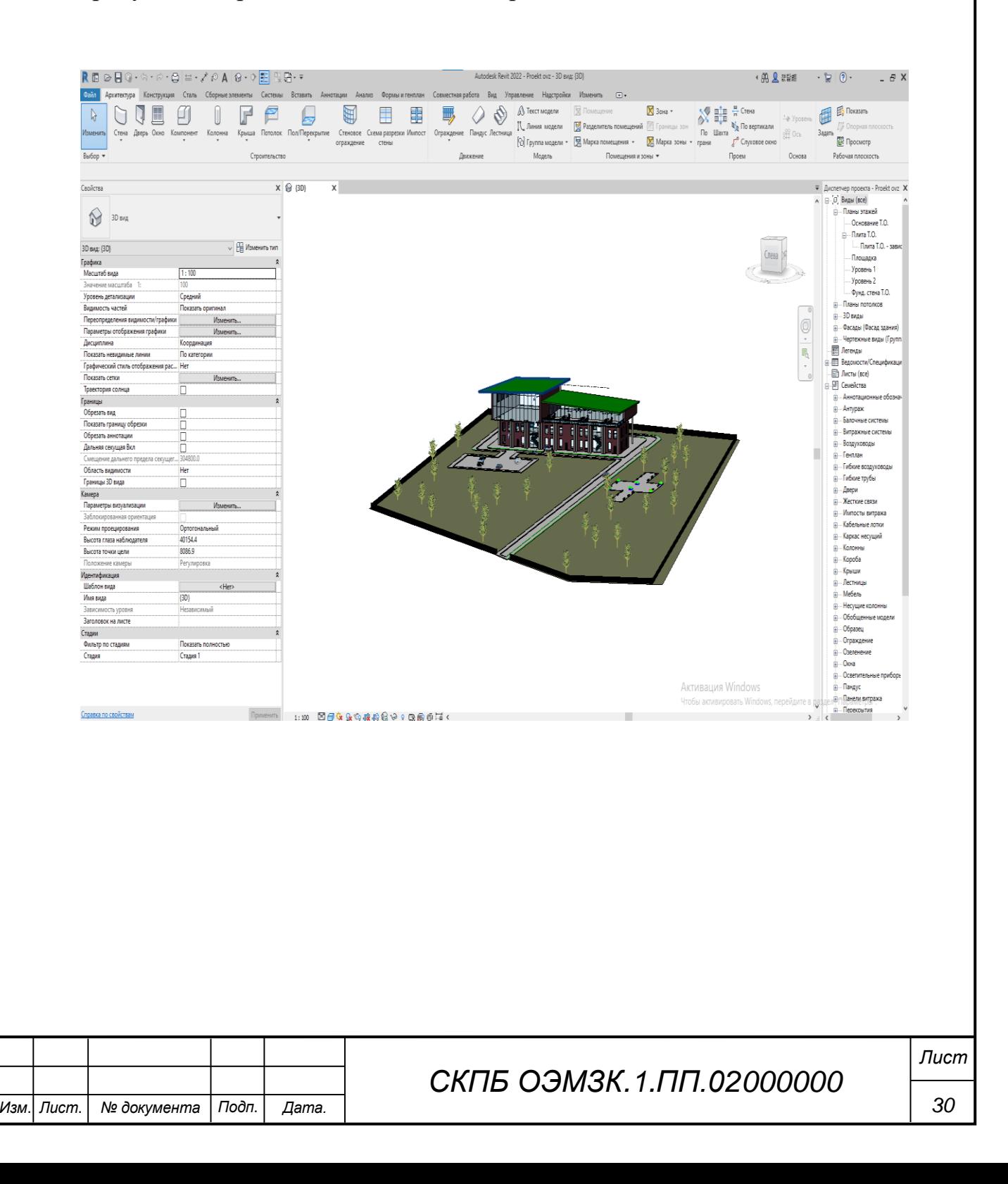

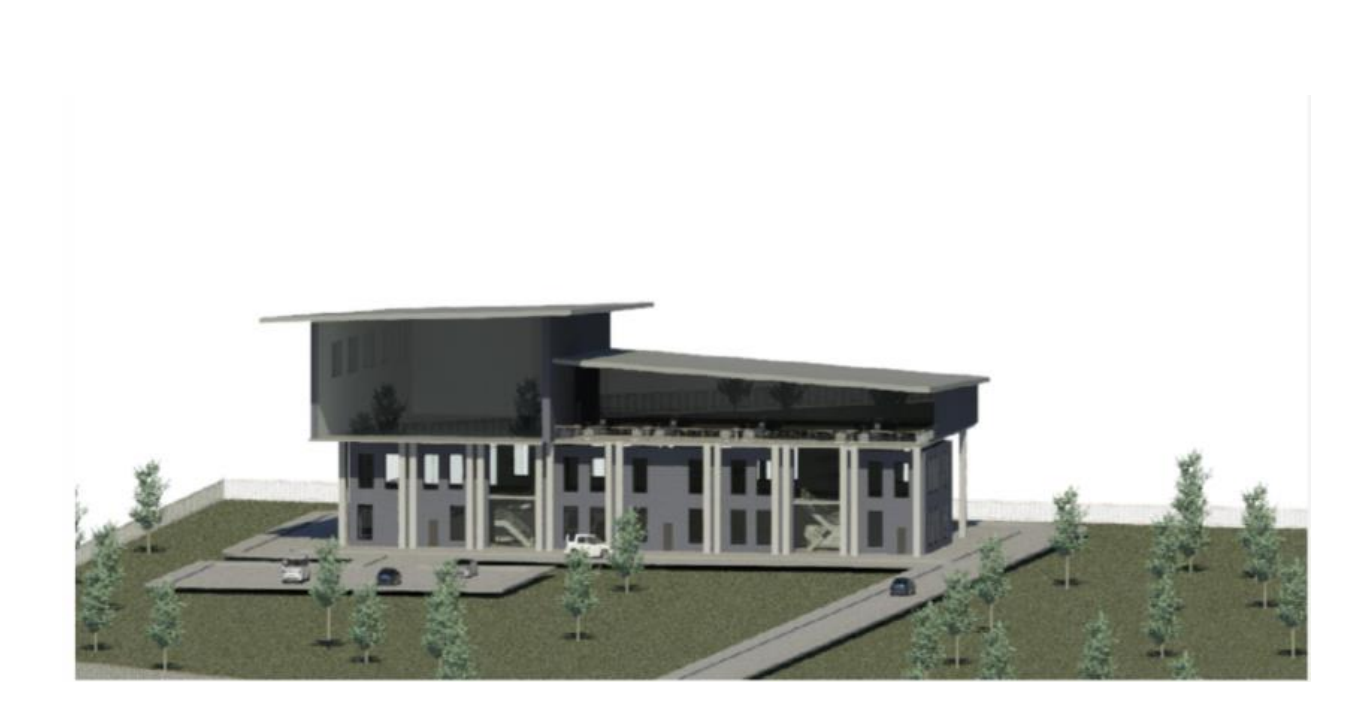

Рисунок 13 общий вид проекта в ПО Revit.

Также выполнена детальная проработка и представлены оригинальные конструктивные решения следующих объектов:

- план-схема первого этажа с закрытым круглогодичным бассейном;

- план-схема кровли с встроенной зоной отдыха и террасой;

-план-схема прилегающей территории с зонами парковки, проезда и отдыха.

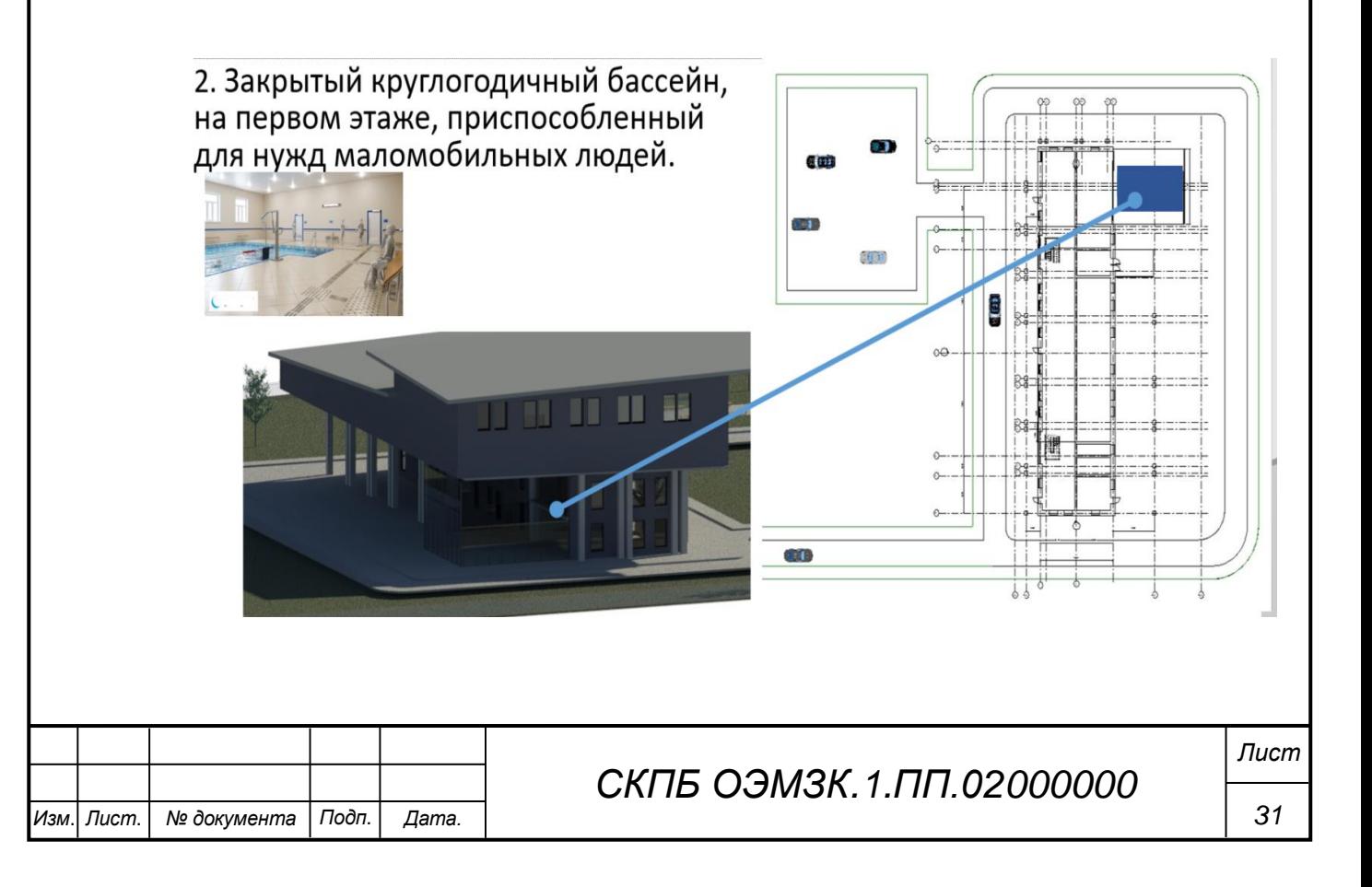

Рисунок 14 План-схема первого этажа с закрытым круглогодичным бассейном

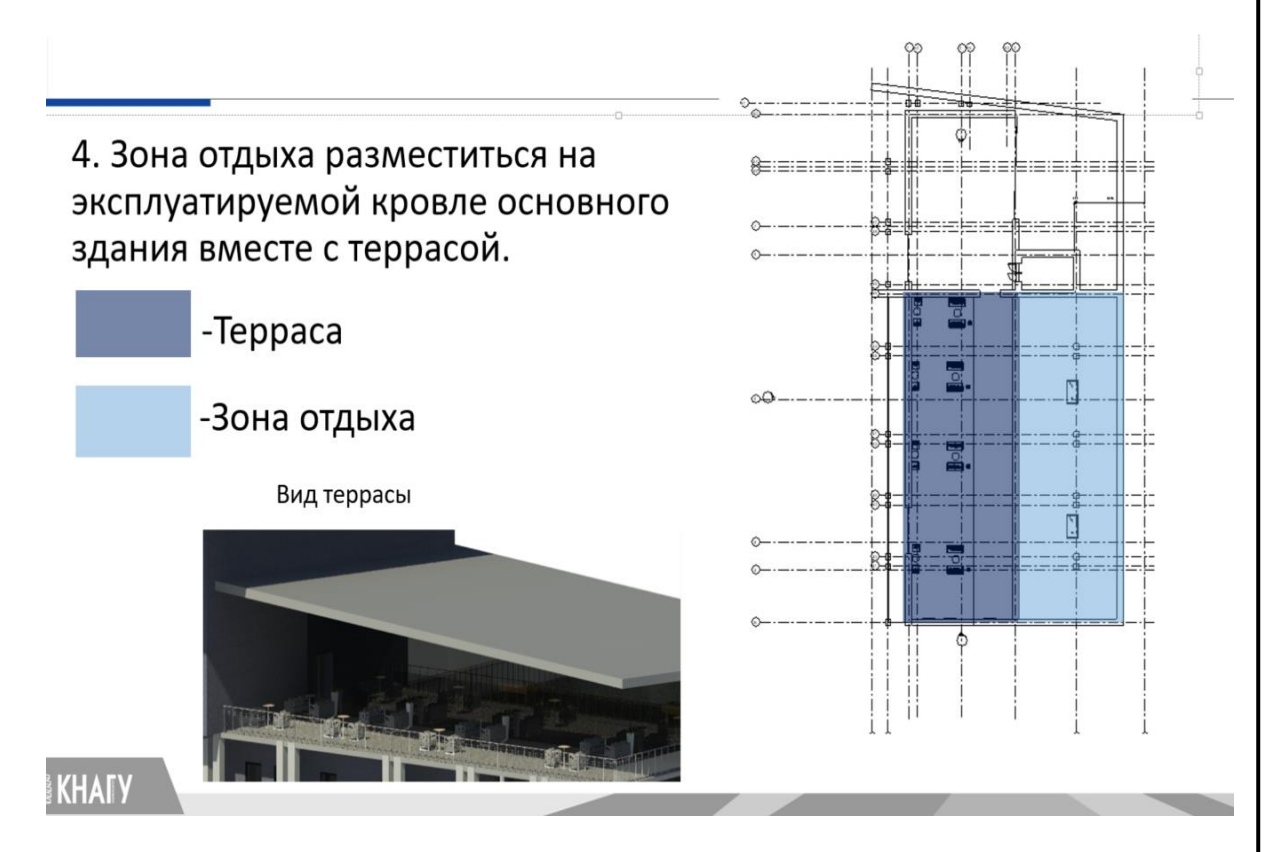

Рисунок 15 План-схема кровли с встроенной зоной отдыха и террасой

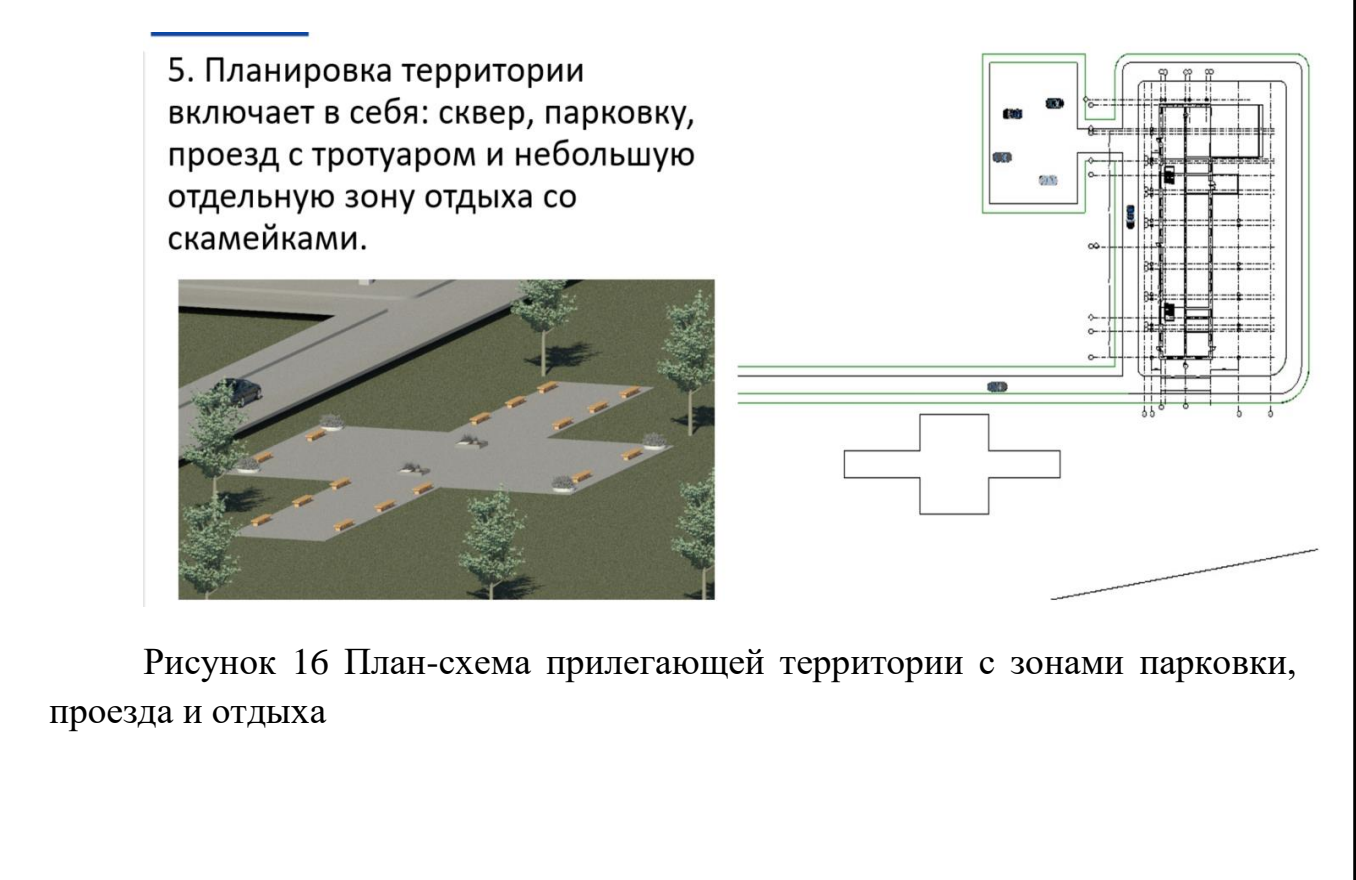

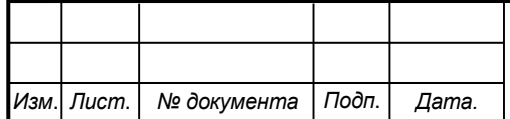

*СКПБ ОЭМЗК.1.ПП.02000000*

*Лист*

**5. Анализ результатов, полученных в процессе реализации проекта** Анализ полученных результатов позволяет сделать следующие выводы: - в полном объеме выполнено полномасштабное сканирование объекта

при помощи наземного лазерного сканера IMAGER5010C;

- разработана методика обработки результатов сканирования в ПО Recap для создания цифровой модели объекта;

- выполнена реконструкция объекта на базе цифровой модели, созданной методом наземного лазерного сканирования в ПО Revit»

#### **6. Заключение**

В процессе выполнения проекта цель и поставленные задачи реализованы в полном объеме. На высоком техническом уровне решены следующие вопросы:

- анализ проблемы и теоретическое обоснование проекта;

- изучение интерфейса аппаратно-программного комплекса проекта;

 - разработка методики сканирования, реализация и обработка результатов в ПО Recap pro;

- разработка методики размерного контроля, реализация и оформление заданных параметров реконструкции объект, включая:

- цифровая модель объекта в ПО Recap;

- план-схема первого этажа с закрытым круглогодичным бассейном;

- план-схема кровли с встроенной зоной отдыха и террасой;

- план-схема прилегающей территории с зонами парковки, проезда и от-

дыха.

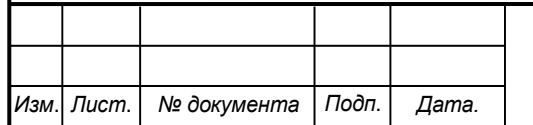

Министерство науки и высшего образования Российской Федерации

Федеральное государственное бюджетное образовательное учреждение высшего образования «Комсомольский-на-Амуре государственный университет»

#### СОГЛАСОВАНО

Декан ФКС

**по научной работе** Проректор А.В. Космынин  $(ndothucb)$ 2024 г.  $\langle\langle 17 \rangle\rangle$ 

**УТВЕРЖДАЮ** 

Начальник отдела ОНиПКРС есее Е.М. Димитриади  $(no\delta nucb)$ 17 » 04  $20 \frac{24}{7}$ .

 $(*ub* \ge 0)$ 

Н.В. Гринкруг

#### **AKT**

#### о приемке в эксплуатацию проекта

«Разработка проекта реконструкции объекта на базе цифровой модели, со-зданной методом наземного лазерного сканирования в ПО Recap и Revit»

г. Комсомольск-на-Амуре « » апреля 2024 г.

Комиссия в составе представителей:

со стороны заказчика

- В.И. Зайков - руководитель СКПБ,

- Н.В. Гринкруг - декана ФКС

со стороны исполнителя

- К.Г. Пахотина - руководительпроекта,

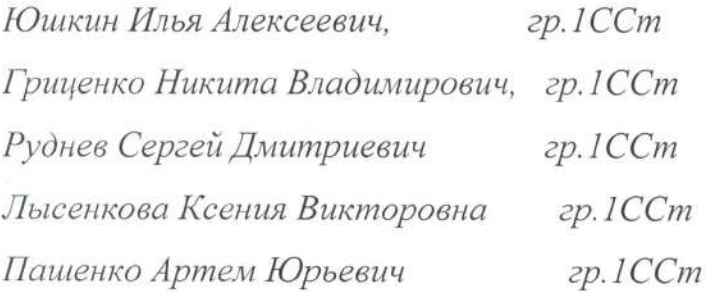

составила акт о нижеследующем:

«Исполнитель» передает проект «Разработка проекта реконструкции объекта на базе цифровой модели, со-зданной методом наземного лазерного сканирования в ПО Recap и Revit», в составе:

- ПАСПОРТ(техническое описание) проекта

Руководитель проекта

(noonuco, dama)

К.Г. Пахотина

Исполнители проекта

И.А. Юшкин

(подпись, дата) My 2

(подпись, дата)

С.Д Руднев

Н.В. Гриценко

(подпись, дата

OCed

blcerer?

Rece,

. К.В Лысенкова

(подпись, дата

(подпись, дата

А.Ю Пашенко